大家好。接下来,Dadaqq.Com将告诉你如何在Yunbi.com为比特币充值(如何为 云币充值)。许多人不'我还不知道。现在让'让我们看一看。

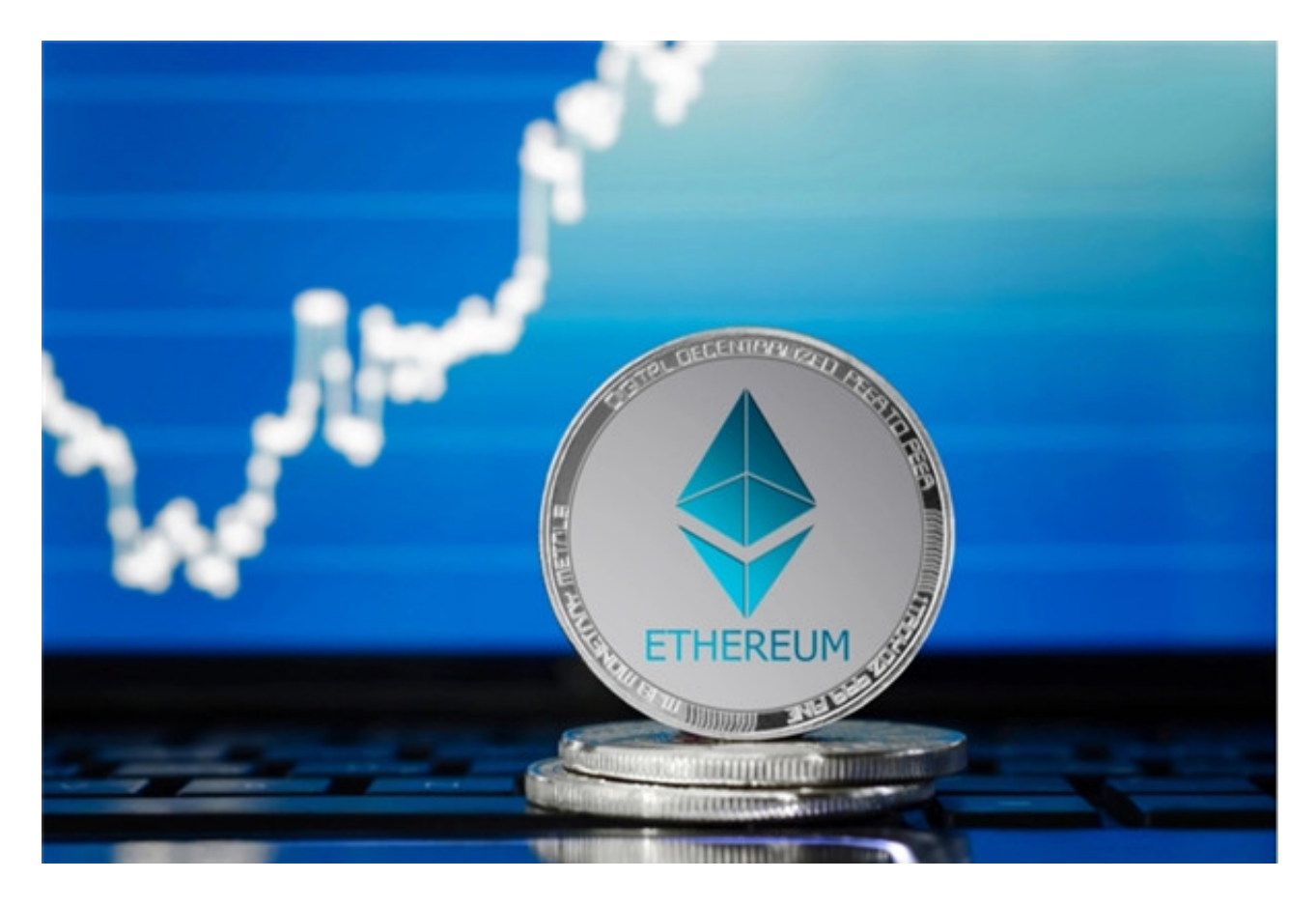

1.1,先打开中国银联快通app。

2.2.找到需要充电的物品。这里以手机充值为例。

3.3。转到页面,向左滑动页面,然后单击顶部的手机充值按钮。

4.4。进入充值页面,输入要充值的电话号码和金额,现在点击充值按钮。

5.5。充值成功。

6。不管是's预付卡,加油预付卡或者其他类型的卡,一旦手里的卡太多 就会带来我不'我不知道如何对付他们。大部分人会选择卖掉自己多余的卡  $\ddot{\phantom{a}}$ 

这是达达qq。Com&#039关于比特币在Yunbi.com如何充值(如何给云币充值)的 回答。如果你还有其他问题,希望你能继续关注。)本文由边肖原创,未经允许禁止 转载。